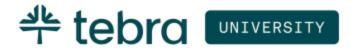

TEBRA UNIVERSITY

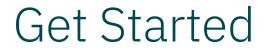

Updated: April 2025

# Introduction

Tebra University is a free online training portal available to all Practice Operations (previously Kareo) customers to register for live training, view pre-designed courses, and eLearnings anytime, anywhere.

The Tebra University – Get Started guide is designed for new customers or users. They will learn how to log into Tebra University to access their role-based training, review courses assigned by role, and how to browse optional training.

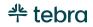

#### **Table of Contents**

| ccess Tebra University  | 4  |
|-------------------------|----|
| ssigned Courses         |    |
| Find User Roles         |    |
| ssigned Courses by Role | 7  |
| System Administrator    | 7  |
| Office Staff            | 7  |
| Provider                | 8  |
| Clinical Assistant      | 8  |
| Biller                  | 9  |
| nenroll Course          | 10 |
| dditional Courses       |    |
| raining History         | 12 |
| earn More               | 14 |

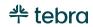

## Access Tebra University

Log into the web platform to access Tebra University from the Dashboard.

- Open an internet browser, such as Google Chrome and Firefox. Then, type <u>app.kareo.com</u> in the top address bar and press **Enter** on your keyboard. The *Tebra* login page opens.
  - Tip: Bookmark the URL for easy access.
- 2. Enter the email address associated with your Tebra username and your password.
- 3. Click Sign In. The Dashboard page opens.

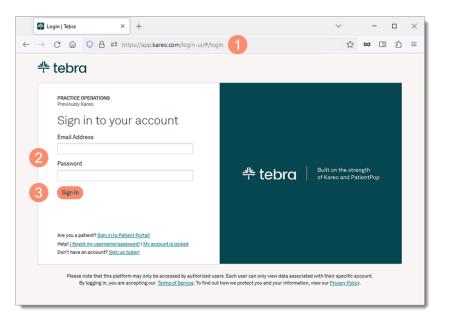

(Continued next page...)

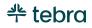

#### Access Tebra University, cont.

- Click GO TO TRAINING to access courses designed for your user role(s) and register for live training. The *Tebra University* dashboard opens in a new browser.
- 5. **Instructor-Led Training:** Optionally, click **Sign Up** to review all available live training sessions and register for the desired session(s).

Note: You will not receive a course completion certificate by registering and completing the live instructor-led training alone. To receive course completion certificates, complete the training in Tebra University.

- 6. Welcome to Tebra University: Click Start to watch a quick video to learn how to navigate Tebra University and how to access additional resources.
  - Note: It is recommended that all users complete this course.

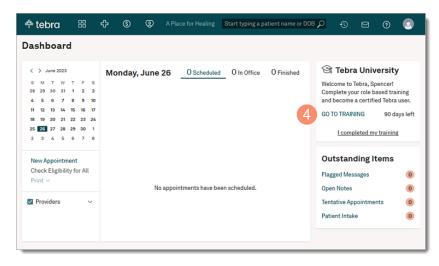

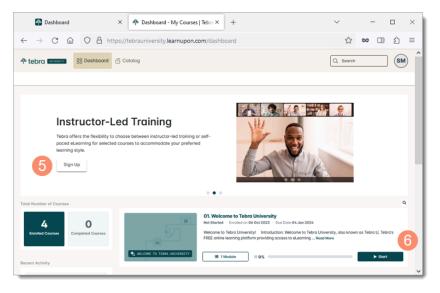

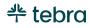

## **Assigned Courses**

Courses in Tebra University are assigned to users based on their role(s) in Practice Operations (previously Kareo). It is recommended that you complete the assigned role-based training to streamline your day-to-day workflows and become a proficient Tebra user. Review this section to learn how to find which role(s) were assigned to you in Tebra and which courses you will need to complete based on your role(s).

In addition to the assigned courses, browse optional role-based training in the course catalog. Review <u>Additional Courses</u> to learn more.

## Find User Roles

Review the following instructions to determine which role the practice's System Administrator has assigned to you.

- 1. Hover over the User icon.
- 2. Click on **My Settings**. The *My Settings* page opens.
- 3. **Roles:** Displays the role(s) assigned to your user. Courses in Tebra University are assigned to you based on these roles.

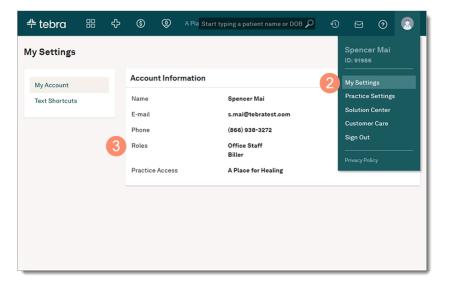

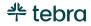

# Assigned Courses by Role

Review the Tebra University courses assigned to each role: <u>System Administrator</u>, <u>Office Staff</u>, <u>Provider</u>, <u>Clinical Assistant</u>, or <u>Biller</u>. If the role-based course assigned is not applicable to you, unenroll from the course. Review <u>Unenroll Course</u> for instructions to remove the course. If you have multiple roles, your assigned courses in Tebra University include courses for all your roles.

#### System Administrator

The following courses are assigned to users with a System Administrator role.

| COURSE                                             | DESCRIPTION                                                                                                    | LENGTH     |
|----------------------------------------------------|----------------------------------------------------------------------------------------------------|------------|
| Welcome to Tebra University                        | Learn how to navigate Tebra University to search for a course, find enrolled courses, download training history, register for instructor-led sessions, and access additional resources. | 7 minutes  |
| Getting Started with Tebra - Admin Set<br>Up Guide | Learn how to configure practice settings.                                                                                                    | 90 minutes |
| Messages Training                                  | Learn how to navigate Message Center to effectively communicate with your patients and staff members.                                                                                   | 30 minutes |

#### Office Staff

The following courses are assigned to users with an Office Staff role in Tebra.

| COURSE                      | DESCRIPTION                                                                                                    | LENGTH     |
|-----------------------------|----------------------------------------------------------------------------------------------------|------------|
| Welcome to Tebra University | Learn how to navigate Tebra University to search for a course, find enrolled courses, download training history, register for instructor-led sessions, and access additional resources. | 7 minutes  |
| Office Staff Training       | Learn how to manage patients, scheduling, reminders, secure messages, and documents.                                                                                                    | 90 minutes |

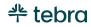

| COURSE            | DESCRIPTION                                                                                           |            |  |  |  |  |  |
|-------------------|----------------------------------------------------------------------------------------------------|------------|--|--|--|--|--|
| Messages Training | Learn how to navigate Message Center to effectively communicate with your patients and staff members. | 30 minutes |  |  |  |  |  |

#### Provider

The following courses are assigned to users with a Provider role in Tebra.

| COURSE                      | DESCRIPTION                                                                                                    | LENGTH     |
|-----------------------------|----------------------------------------------------------------------------------------------------|------------|
| Welcome to Tebra University | Learn how to navigate Tebra University to search for a course, find enrolled courses, download training history, register for instructor-led sessions, and access additional resources.                                                                                                    | 7 minutes  |
| Provider Training           | Learn how to document the patient's visit from beginning to end.<br>Note: This course is designed for medical providers. If applicable, mental health and therapy<br>services providers can unenroll from this course and enroll for the Mental Health Provider Training or<br>Therapy Services Provider Training from the course catalog. Review the <u>Unenroll Course</u> section for<br>instructions to unenroll from the Provider Training course. Then, review the <u>Additional_Courses</u><br>section for instructions to enroll for the Mental Health Provider Training or Therapy Services Providers<br>Training course. | 2.5 hours  |
| Medication Management       | Learn how to recognize the basics of eRx and EPCS enrollment, prescribe medications, manage medications and supplies, and generate clinical reports. <ul> <li>Note: This course is designed for prescribing providers. If this course is not applicable, unenroll from this course. Review the <u>Unenroll Course</u> section for instructions.</li> </ul>                                                                                                    | 60 minutes |
| Messages Training           | Learn how to navigate Message Center to effectively communicate with your patients and staff members.                                                                                                    | 30 minutes |

### **Clinical Assistant**

The following courses are assigned to users with a Clinical Assistant role in Tebra.

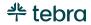

| COURSE                      | DESCRIPTION                                                                                                    | LENGTH     |
|-----------------------------|----------------------------------------------------------------------------------------------------|------------|
| Welcome to Tebra University | Learn how to navigate Tebra University to search for a course, find enrolled courses, download training history, register for instructor-led sessions, and access additional resources.                                                                                                    | 7 minutes  |
| Clinical Assistant Training | Learn how to obtain and record routine patient information in preparation for the provider.                                                                                                    | 2 hours    |
| Medication Management       | Learn how to recognize the basics of eRx and EPCS enrollment, prescribe medications, manage medications and supplies, and generate clinical reports.<br>Note: This course is designed for prescribing providers. If this course is not applicable, unenroll from this course. Review the <u>Unenroll Course</u> section for instructions. | 60 minutes |
| Messages Training           | Learn how to navigate Message Center to effectively communicate with your patients and staff members.                                                                                                    | 30 minutes |

## Biller

The following courses are assigned to users with a Biller role in Tebra.

| COURSE                      | DESCRIPTION                                                                                                    | LENGTH     |
|-----------------------------|----------------------------------------------------------------------------------------------------|------------|
| Welcome to Tebra University | Learn how to navigate Tebra University to search for a course, find enrolled courses, download training history, register for instructor-led sessions, and access additional resources.                                                                                            | 7 minutes  |
| Biller Training             | Learn Tebra billing best practices in the Desktop Application. Each module in this course includes a series of short video tutorials and activities that follow the claim cycle, from maintaining and managing the patient record to generating practice financial health reports. | 2 hours    |
| Messages Training           | Learn how to navigate Message Center to effectively communicate with your patients and staff members.                                                                                                    | 30 minutes |

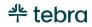

## **Unenroll Course**

Courses in Tebra University are assigned to users based on their role(s). When the course is not applicable to your practice or workflow, unenroll from the course to remove it from the dashboard.

If necessary, browse the course catalog to view and enroll for courses that apply to you. Review Additional Courses for instructions.

 From the Tebra University Dashboard, click on the course name. The course details page opens.

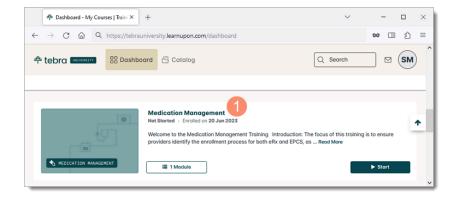

- 2. Click Unenroll. The Are you sure? pop-up window opens.
- Click Yes to confirm. The course is removed from your dashboard.

| 💠 Dashboard - My Courses -                                 | Deta × +            |           | ~         | - 🗆 ×   |
|------------------------------------------------------------|---------------------|-----------|-----------|---------|
| $\leftrightarrow$ $\rightarrow$ C $\textcircled{a}$ Q http | ∞ ⊡ ☆ ≡             |           |           |         |
| tebra www.                                                 | Bashboard 🔁 Catalog |           | Q Search  |         |
|                                                            |                     | Details - |           | ► Start |
| Details                                                    |                     |           |           |         |
|                                                            |                     |           | θ         |         |
| Medication Manageme                                        | ent                 |           |           |         |
| Status Not Started                                         |                     |           |           |         |
| Enrolled 20 Jun 2023                                       |                     |           |           |         |
| <ul> <li>Last Entered -</li> </ul>                         |                     |           |           |         |
| 1. Reviewer/Instructor Tebra Tra                           | ining               |           | 2         |         |
|                                                            | ▶ Start             |           | GUnenroll |         |
|                                                            |                     |           |           |         |

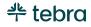

## **Additional Courses**

Optionally, browse Tebra University's course catalog for additional role-based training such as: Telehealth Training, eLabs Training, Template Editor Training, and more.

- 1. Click **Catalog**. The *Catalog* page opens.
- 2. **Courses:** Review the optional courses. Click the **left** or **right** arrows to browse additional courses.
- Enroll: Click to add the course to your *Tebra University* Dashboard. Once enrolled, complete the training at your own pace.

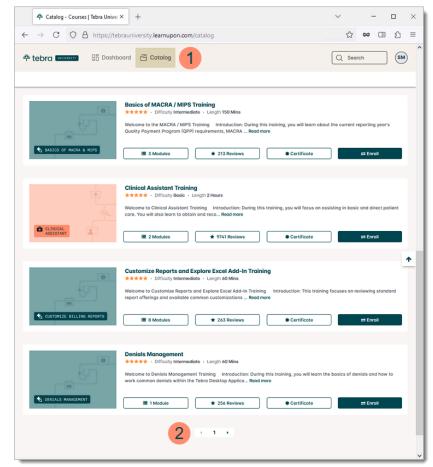

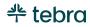

# **Training History**

View all your completed courses by downloading your training history as a PDF or CSV file.

 From the Tebra University Dashboard, click on Training History. The Download Training History pop-up window opens.

Note: The Training History button only displays when at least one course has been completed.

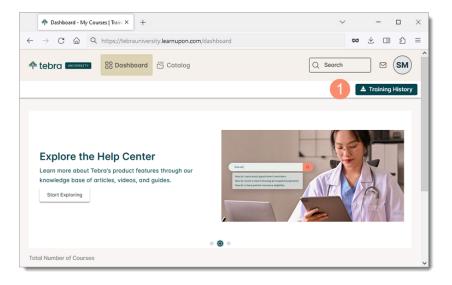

- 2. By default, "PDF" is selected as the file type.
  - To download the file as a CSV, click to select "CSV". Then, select the training period date range.
- 3. Click Generate download link. The file generates.

|              | <b>₽</b> D    | Dashboard - My Courses   Train: X + V |                                                             |  |         |       |        |    |     |      |  |   |  | - |   |      | ×    |     |        |       |          |    |   |  |
|--------------|---------------|---------------------------------------|-------------------------------------------------------------|--|---------|-------|--------|----|-----|------|--|---|--|---|---|------|------|-----|--------|-------|----------|----|---|--|
| $\leftarrow$ | $\rightarrow$ | С                                     | C 🙆 Q https://tebrauniversity.learnupon.com/dashboard 🗴 🖞 🔳 |  |         |       |        |    |     |      |  |   |  |   |   | பி   | =    |     |        |       |          |    |   |  |
| •            | 2             |                                       | Down<br>mload a<br>PDF<br>CSV                               |  | l Trair | ing H | Histor | ry |     |      |  |   |  |   |   |      |      |     |        |       |          |    | ľ |  |
|              | -             |                                       | Cov                                                         |  |         | -     | 1.50   | -  | 1.0 | 1000 |  | Б |  |   | ( | Clos | se . | Ger | nerate | downl | load lir | nk | 3 |  |

(Continued next page...)

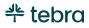

#### Training History, cont.

 When the file has been generated, click available here for download. The file is saved to your device.

Note: The download URL expires after 15 minutes.Generate a new file to download the training history again.

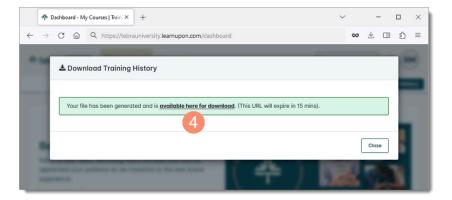

tebra 🔤 COURSE HISTORY Spencer Mai lser's First and Score Course Length Pass/Fail Enrolled Completed 2023-06-20 2023-06-22 100% Passad 1:30 nor Ma Office Staff Tr Complete 2023-06-20 2023-06-20 or M Completed 1/2-27 Jun 2023

Example Training History PDF

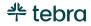

## Learn More

Review the <u>Tebra University</u> help article to review frequently asked questions. Additionally, access <u>helpme.tebra.com</u> to view help resources, monthly product release notes, help articles, guides, training videos, <u>contact Customer Care</u>, and more.

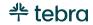

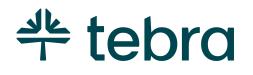

## The Digital Backbone for Practice Success

Tebra is the digital backbone built for both patient and provider well-being. From practice growth technology to clinical and financial software, our complete operating system is structured to modernize every step of the patient journey and support the connected practice of the future.